## **How to export Robinhood transaction data**

**Author :** Dan Nanni

**Categories :** [Business](http://ask.xmodulo.com/category/business)

**Tagged as :** [csv](http://ask.xmodulo.com/tag/csv)[investing](http://ask.xmodulo.com/tag/investing)

**Question:** I have been using Robinhood stock trading platform, and I would like to export all the transaction records from my Robinhood account to a spreadsheet file for accounting purposes. Is there an easy way to export and save Robinhood transaction data in a CSV file, preferably from the Linux command line?

As a stock trading mobile app targeted for millennials, [Robinhood](http://share.robinhood.com/jisooka) revolutionizes the way stock trades are done. With its 100% commission-free trading, Robinhood makes stock trading something that average people like us can easily do for fun. While Robinhood is getting maturer with more advanced features like instant deposits and after-hour trading, it is still lacking in useful features like data export.

Exporting historical transaction data is a highly useful feature for various reasons (e.g., when calculating your portfolio's return or filing your tax return). However, Robinhood does not officially support data export feature as of yet.

In this tutorial let's find out **how to export Robinhood transactions to a spreadsheet file from the Linux command line**. While this tutorial is written for Linux environment, it should be applicable on any operating system platform as long as you can run Python.

The Robinhood data export tool presented in this tutorial is called [Robinhood-for-Google-Finance,](https://github.com/briansrls/Robinhood-for-Google-Finance) which exports Robinhood trade data to a CSV file by using Robinhood APIs. This tool works on Python 2.7+ and  $3.5 +$ .

You can install this Robinhood export tool by following these simple steps.

First, install *git* and *pip* in your Linux environment.

Next, install the tool along with its dependent Python modules as follows.

 \$ git clone https://github.com/briansrls/Robinhood-for-Google-Finance.git \$ cd Robinhood-for-Google-Finance/ \$ sudo pip install -r requirements.txt

dan@desktop:~/Robinhood-for-Google-Finance\$ dan@desktop:~/Robinhood-for-Google-Finance\$ sudo pip install -r requirements.txt The directory '/home/dan/.cache/pip/http' or its parent directory is not owned by the curre<br>nt user and the cache has been disabled. Please check the permissions and owner of that directory. If executing pip with sudo, you The directory '/home/dan/.cache/pip' or its parent directory is not owned by the current us First directory (Figure) and Caching wheels has been disabled. check the permissions and owner of that directory.<br>If executing pip with sudo, you may want sudo's -H flag.<br>Collecting requests (from -r requirements.txt (line Downloading requests-2.12.3-py2.py3-none-any.whl (575kB) 100% | || 583kB 841kB/s Installing collected packages: requests Successfully installed requests-2.12.3 You are using pip version 8.1.1, however version 9.0.1 is available.<br>You should consider upgrading via the 'pip install --upgrade pip' command. dan@desktop:~/Robinhood-for-Google-Finance\$

After installation, you can initiate the Robinhood data export process by simply running:

\$ python gf-export.py

You will be asked to enter your Robinhood username and password. As you can verify from its Python source code, this Python tool does not send your login credential anywhere but the official Robinhood API endpoint, so don't worry about entering your credential here.

After successful data export, your transaction data will be stored in robinhood.csv.

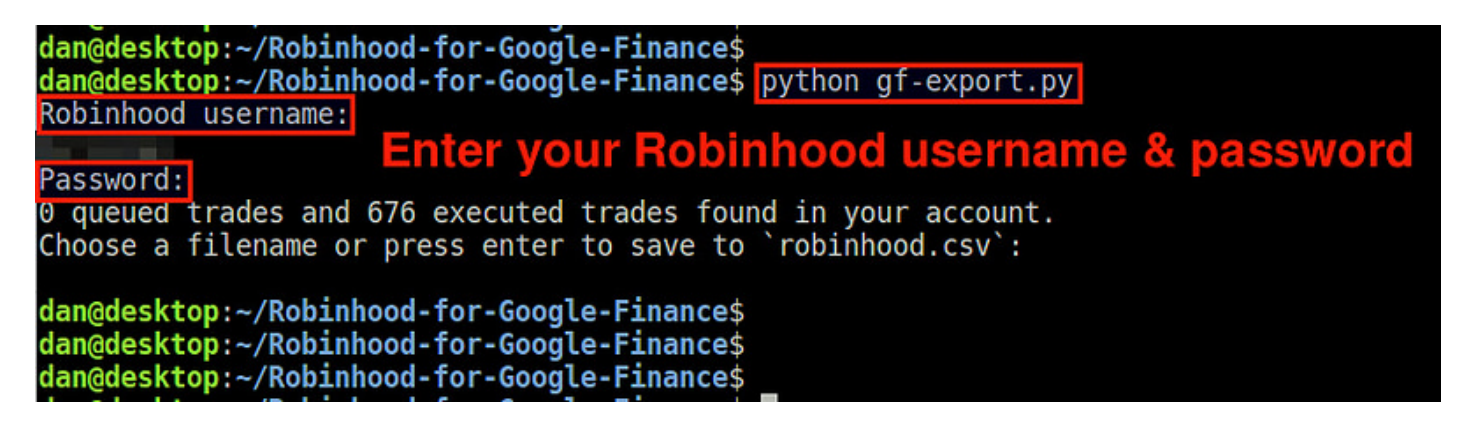

The exported CSV file is formatted as follows.

```
Date purchased, Commission, Purchase price per share, Shares, Transaction type, Sy
mbol, 2015-08-20T12:21:48.833890Z,0.00,26.55000000,30.00000,buy,XYZ, 2015-08-
20T12:31:52.836129Z,0.00,154.00000000,5.00000,buy,FAKE, 2015-08-20T12:37:04.79
0341Z,0.00,104.00000000,5.00000,buy,ABC, 2015-08-20T13:49:01.425933Z,0.00,122.
91990000,5.00000,buy,DIS, 2015-08-20T13:56:54.648714Z,0.00,62.00000000,5.00000
,buy,DEL, 2015-08-20T13:58:31.913929Z,0.00,213.00000000,5.00000,buy,FC, 2015-
```
This article was originally published at [Ask Xmodulo](http://ask.xmodulo.com/) under the [Creative Commons Attribution-ShareAlike 3.0 Unported](http://creativecommons.org/licenses/by-sa/3.0/deed.en_US) [License.](http://creativecommons.org/licenses/by-sa/3.0/deed.en_US)

08-20T15:24:48.325668Z,0.00,82.00000000,2.00000,buy,TTT, 2015-08-20T19:41:48.4 06801Z,0.00,20.00000000,5.00000,buy,JO, 2015-08-20T19:43:39.375537Z,0.00,56.10 000000,10.00000,buy,TOU,

Once exported, the CSV file can easily be imported into other stock market software like [JStock](http://xmodulo.com/stock-portfolio-management-software-linux.html) or online portfolio management solutions such as Google Finance.